# **SJT-WCR2** 远程监控装置(**4G** 版)简易使用说明 **V1.0**

# 一、设备接线调试

#### 1.1 系统接线

远程监控装置与电梯控制系统只需要 4 根线缆进行连接,具体接线见以下图表。

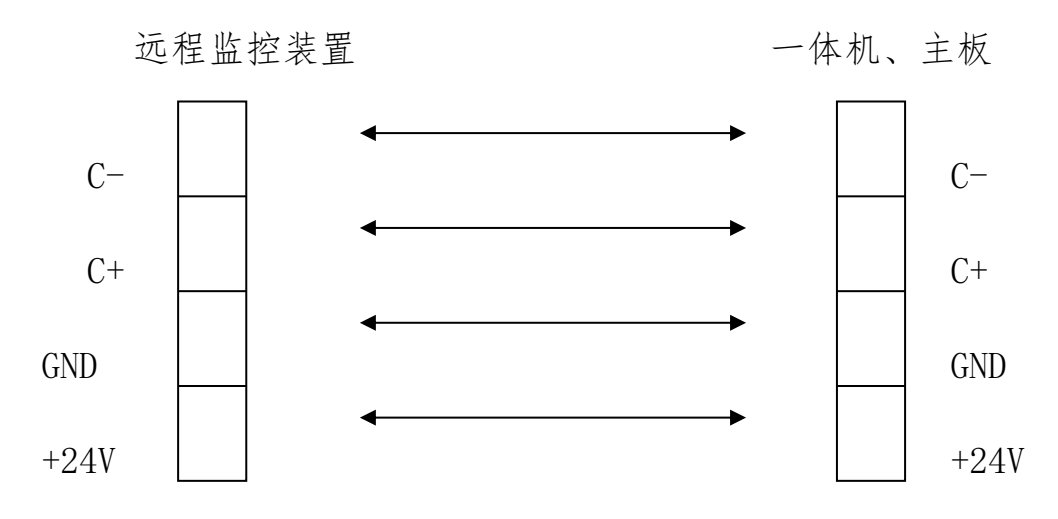

图 1.1 远程监控装置与电梯控制系统接线示意图

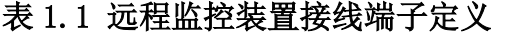

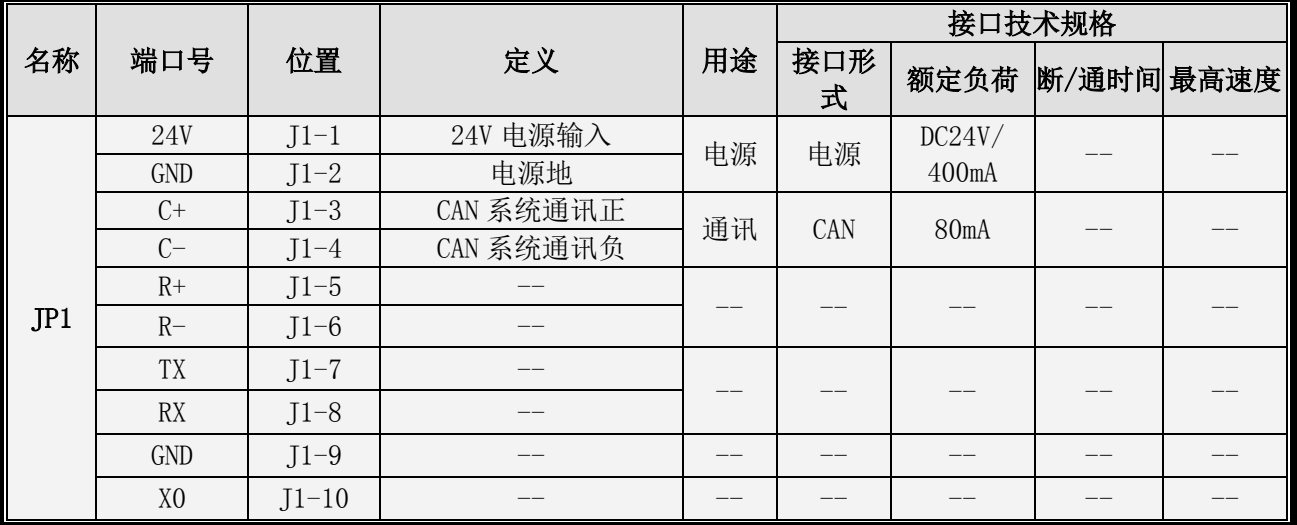

#### 1.2 上电调试

远程监控设备:一般情况下 SJT-WCR2-V2 产品,不需要任何调试,只需将 **SIM** 卡装入产品后,上电即可。 电梯控制系统:一体机、主板设置开启 F1-27 远程监控使能。

# 二、设备绑定及查看

SJT-WCR2-V2 远程监控装置(4G版)使用新的监控平台: 电梯云 [www.diantiyun.com](http://www.diantiyun.com/), 请访问该平台网址并按以下步 骤操作。

### 2.1 设备绑定

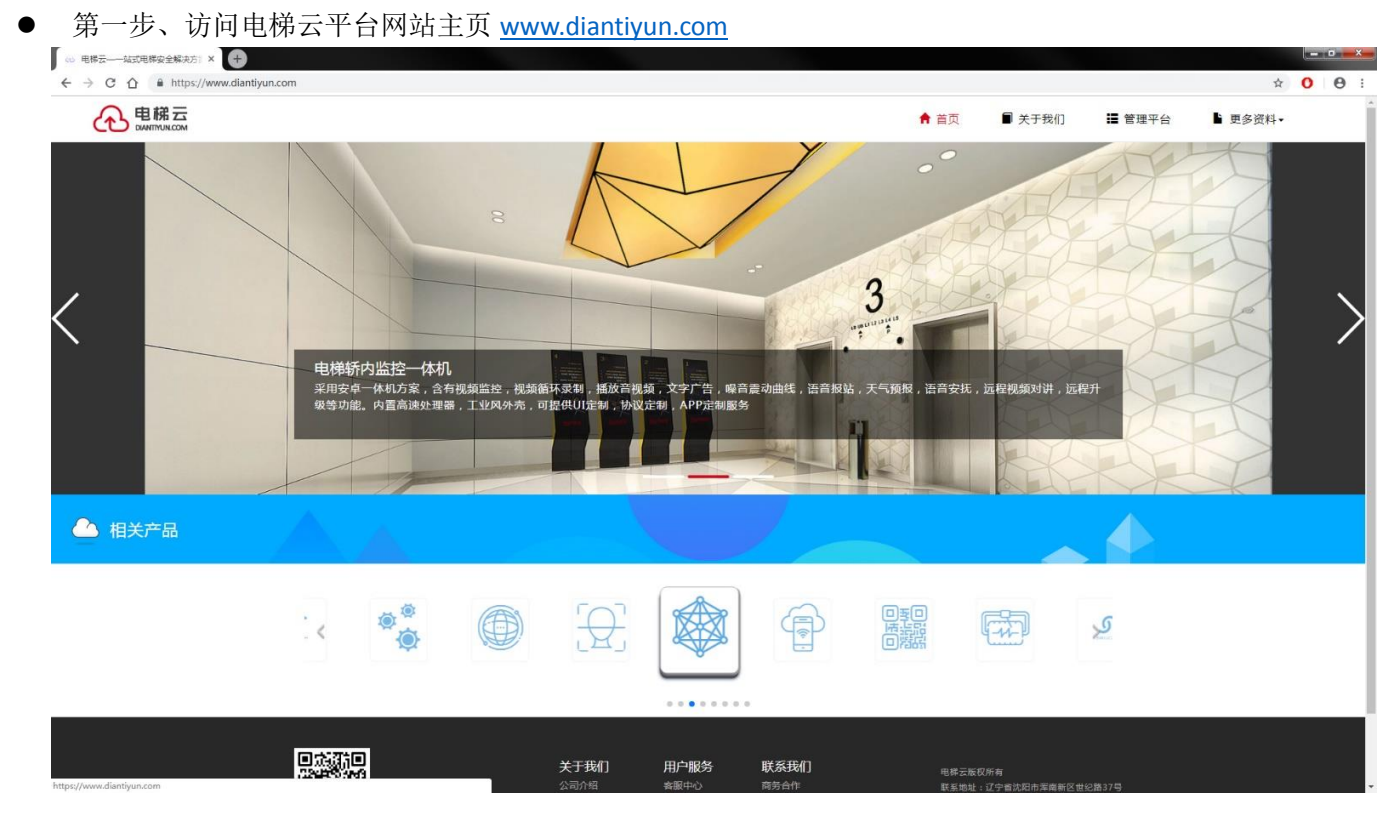

第二步、点击主页右上角的"管理平台"进入账户登录界面(若无账户,请联系厂家开通账户)  $\mathbf{z}$ ○ 电梯云 | 登录  $\rightarrow$  C  $\Omega$ 

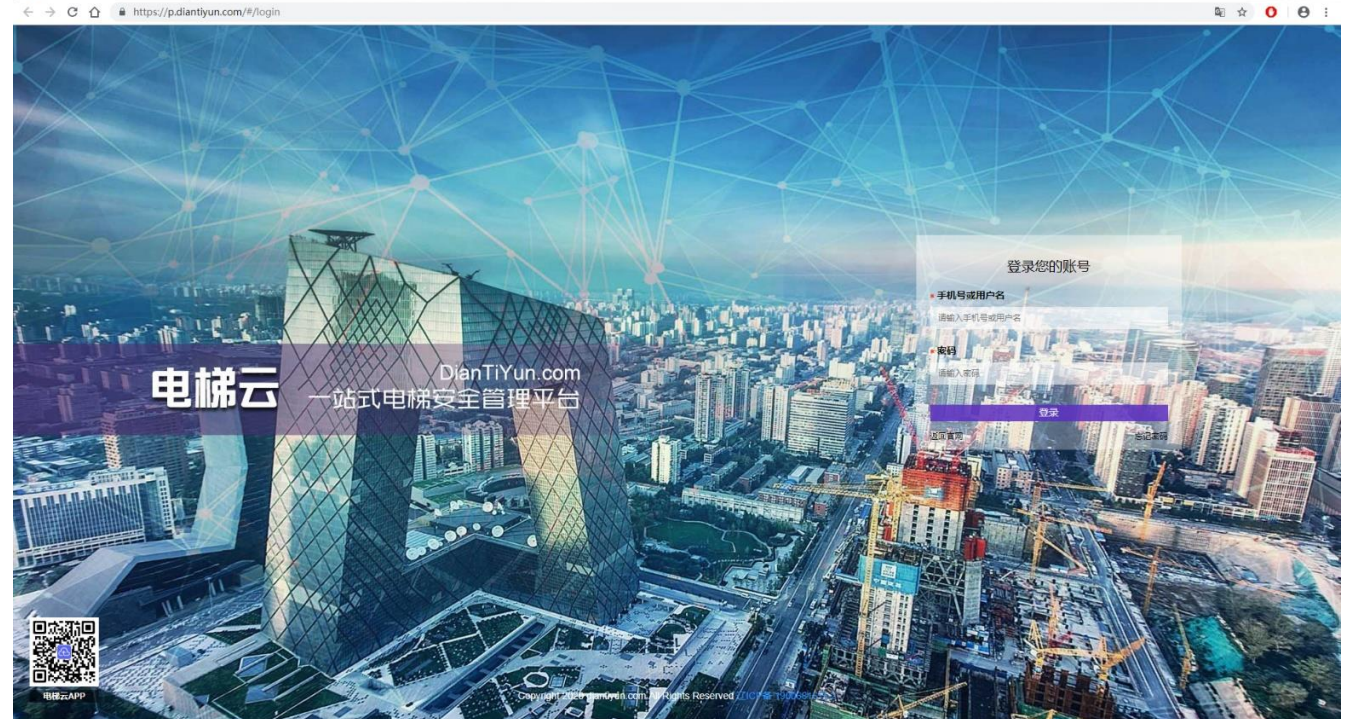

第三步、输入账号密码后点击登录,进入管理界面

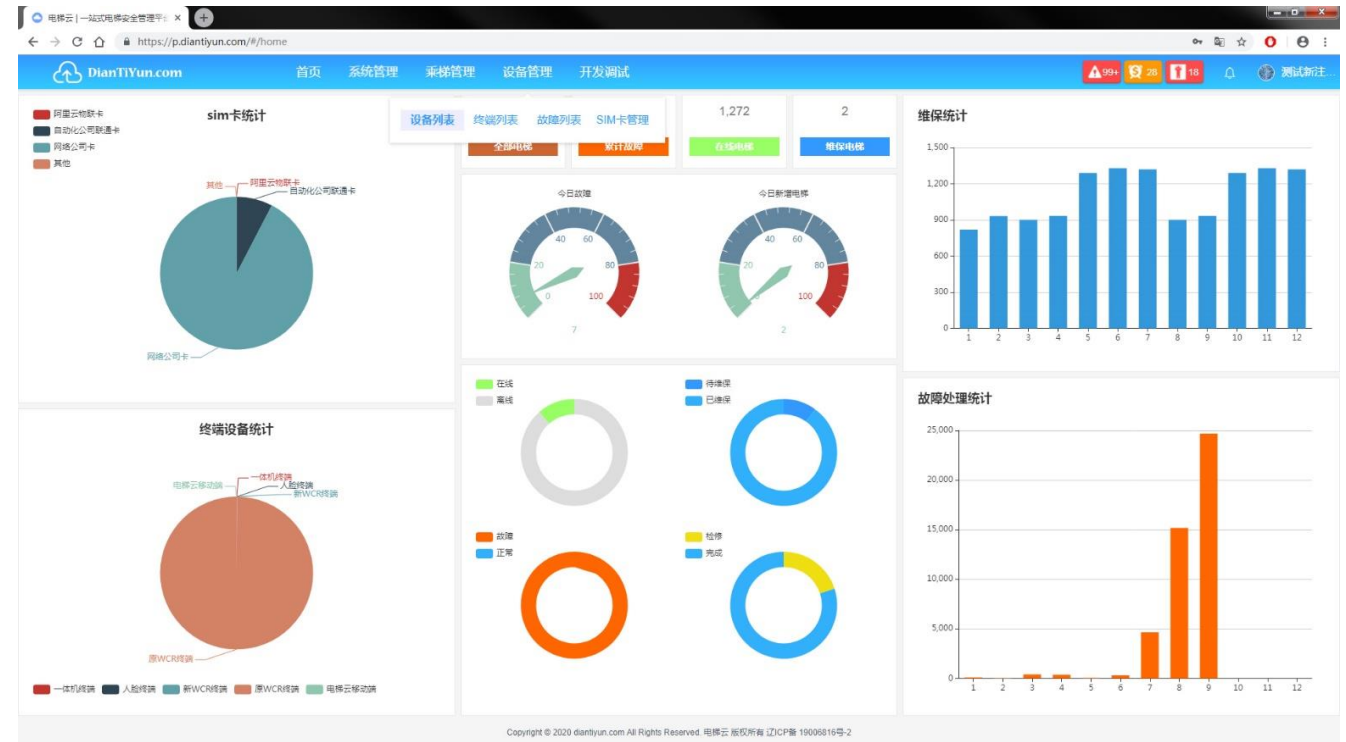

第四步、点击"设备管理"下的"设备列表"进入设备管理界面

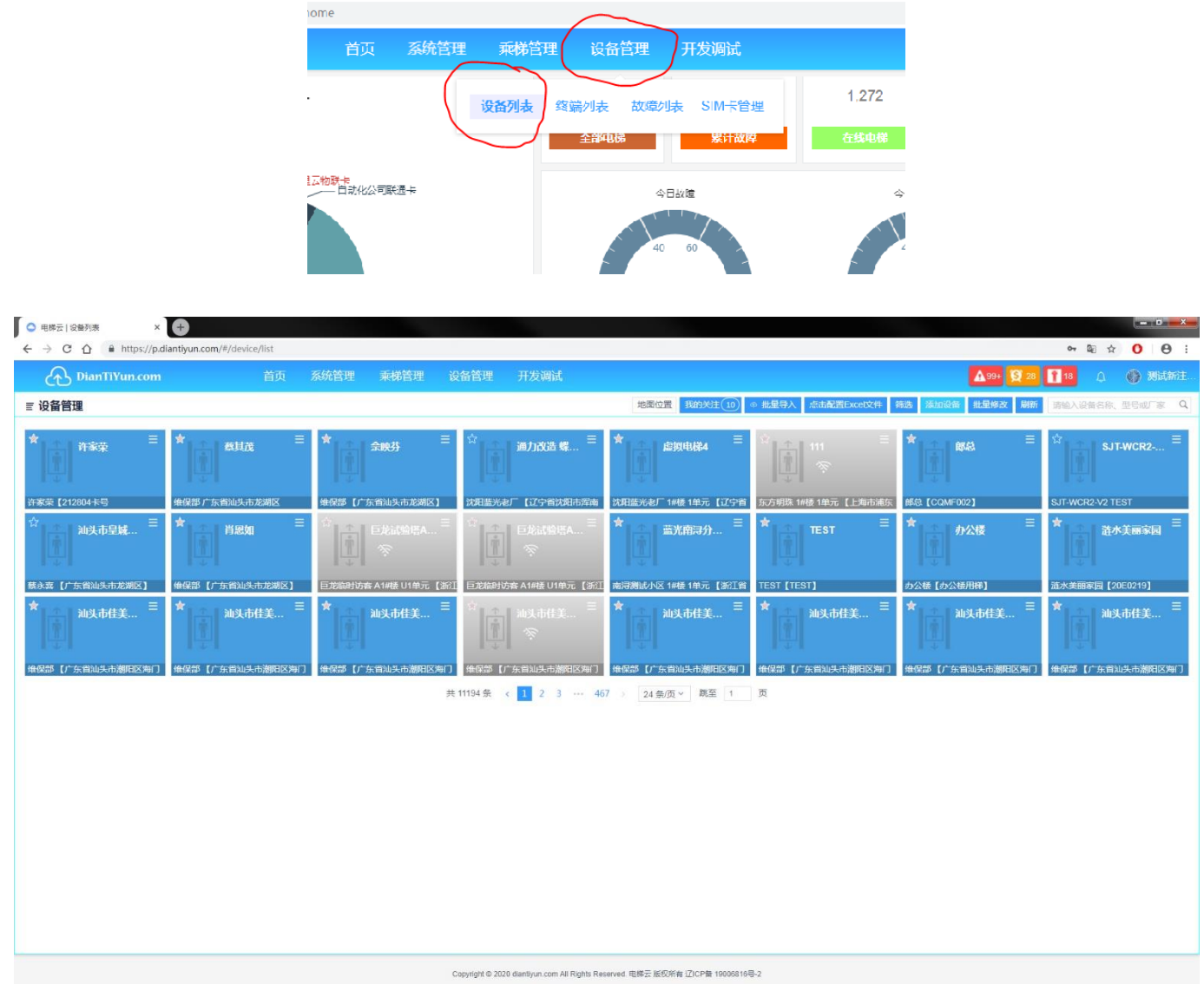

第五步、点击右上角"添加设备"进入电梯及设备信息录入界面

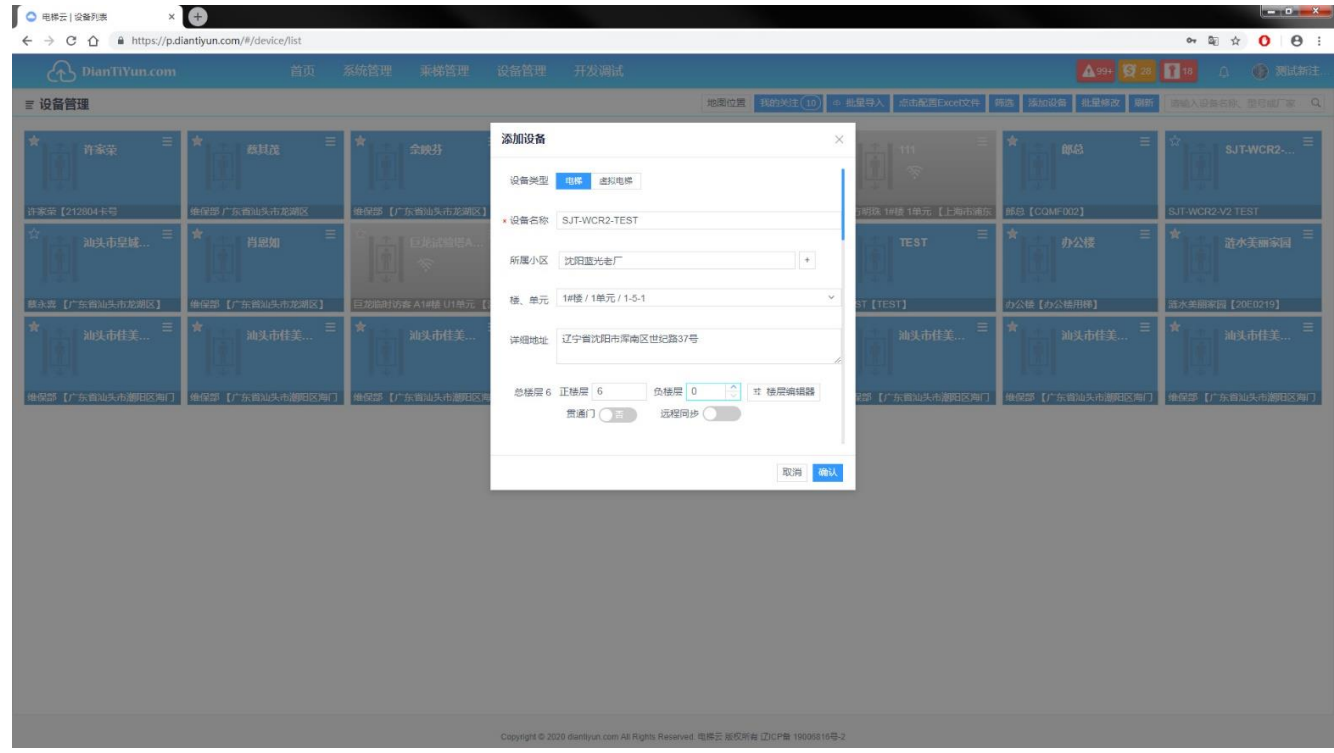

第六步、在"添加设备"页面中录入电梯档案及设备信息(设备 ID),进行绑定,至此设备注册绑定完毕。

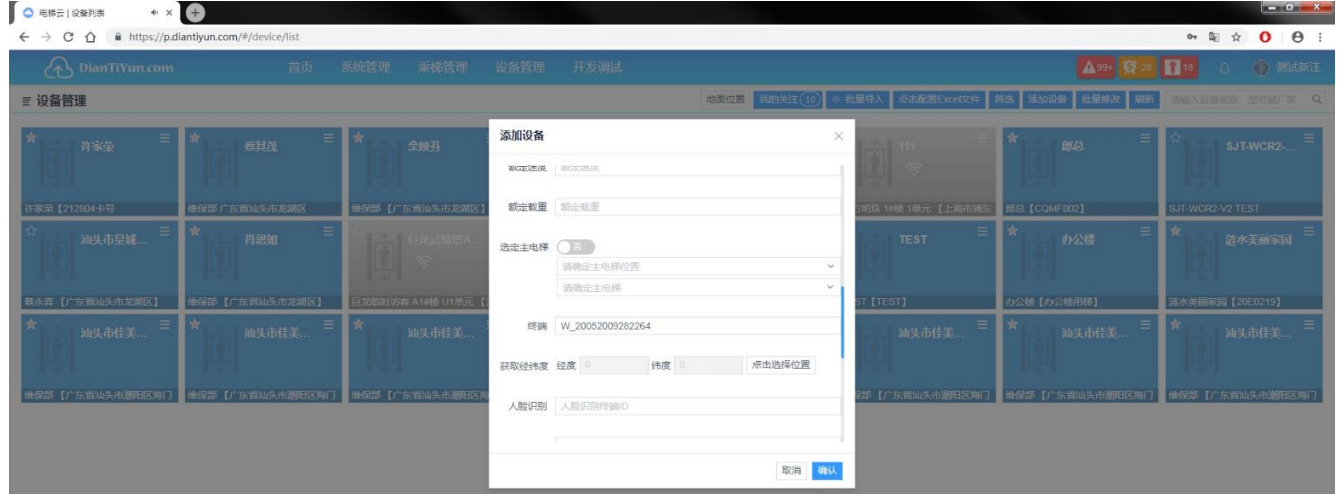

注意!电梯与设备进行绑定是依据"终端"字段,请在"终端"录入框中输入设备 **ID**,设备 **ID** 粘贴于产品外壳, 格式为"**W\_XXXXXXXXXXXXXX**"(注意带有"**W\_**")。

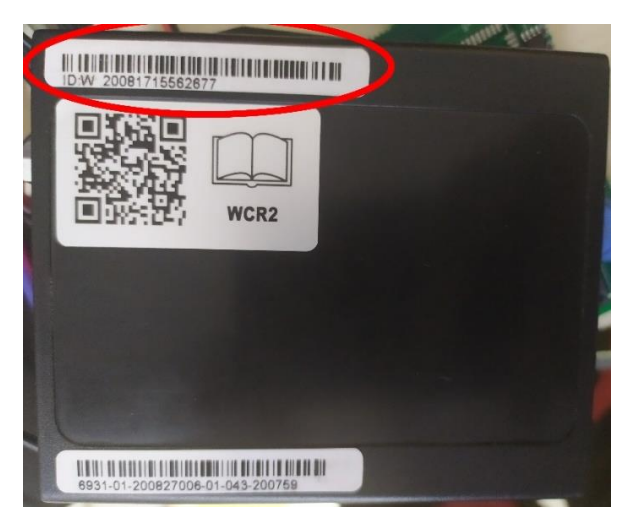

# 2.2 查看电梯

在添加完毕后,在"设备管理"页面中可以查看对应的电梯状态,点击想要查看的电梯即可。

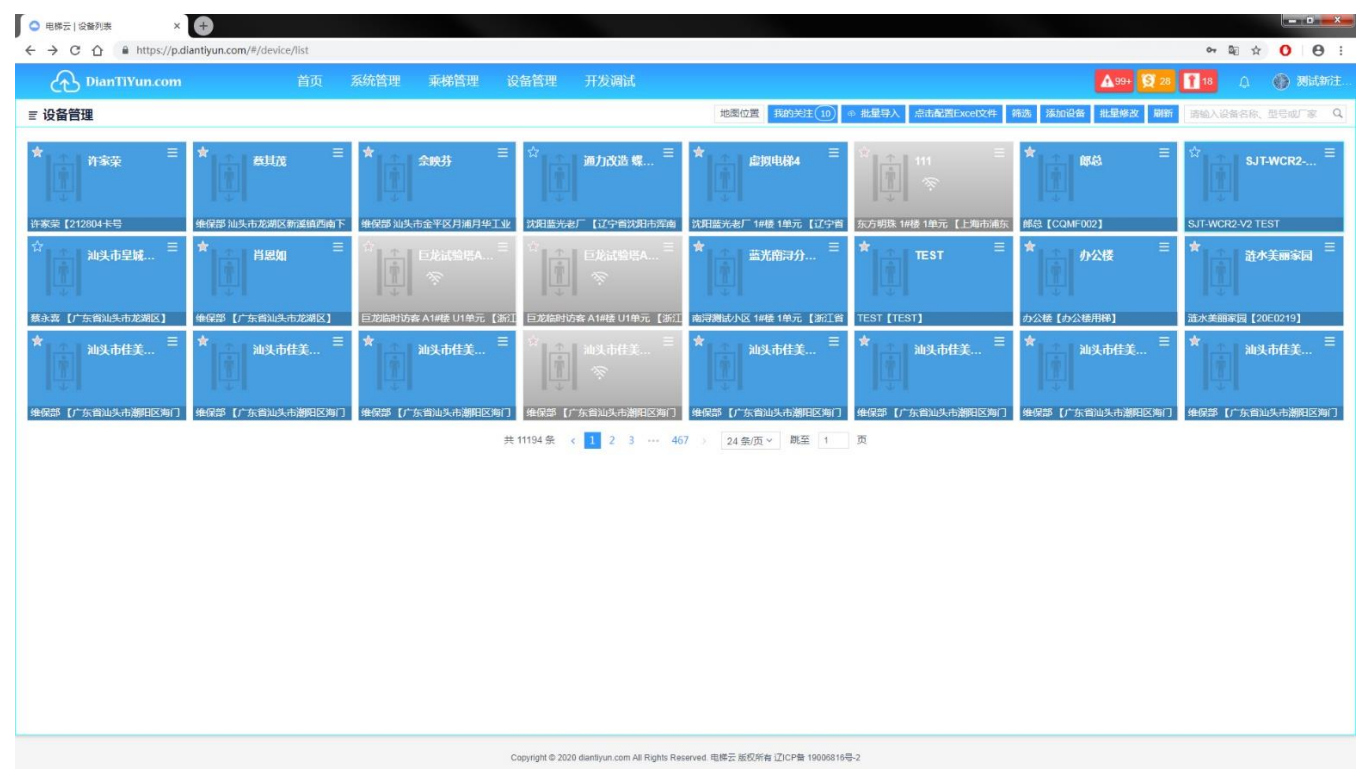

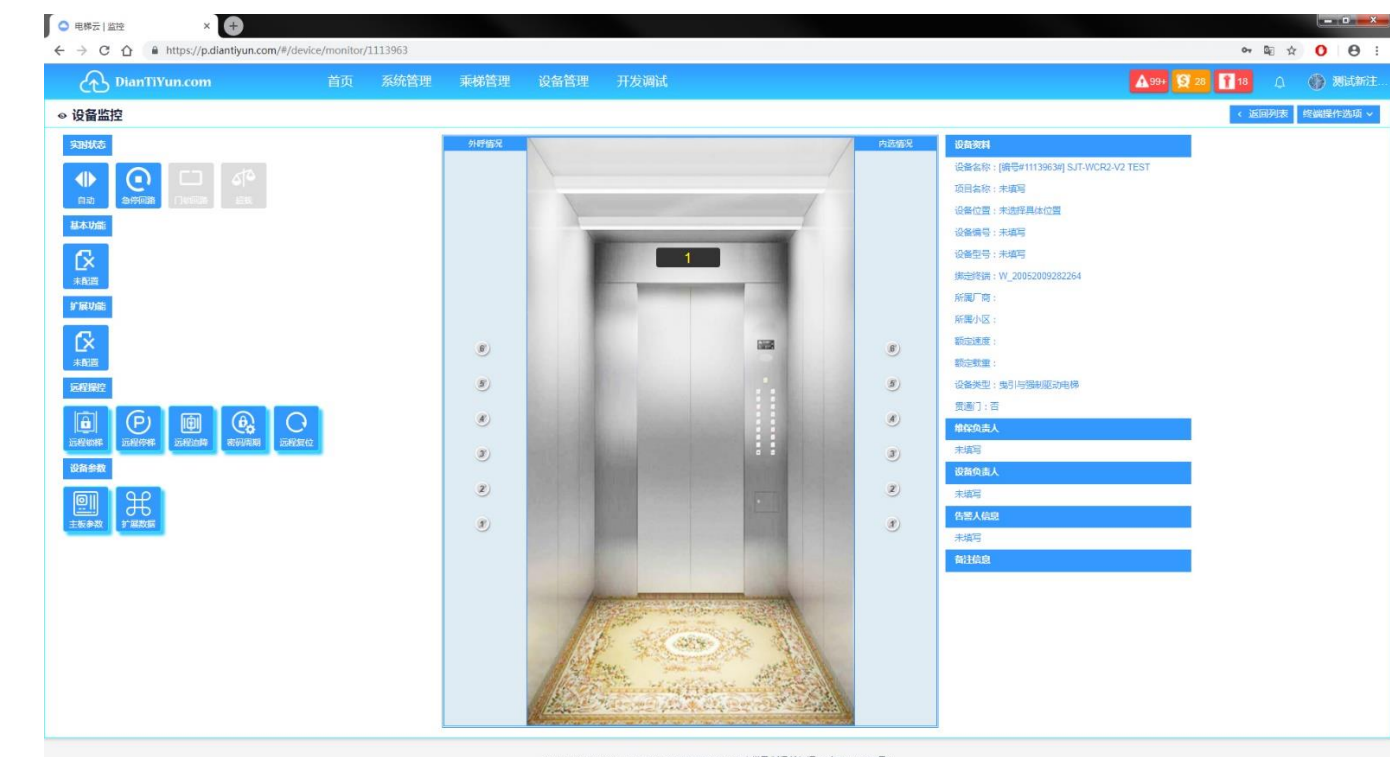

Copyright © 2020 diantlyun.com All Rights Reserved. 电梯云 版权所有 辽ICP备 19006816号-2